# The Burkina Faso Budget

*User's Manual to The Burkina Faso Expenditures Database*

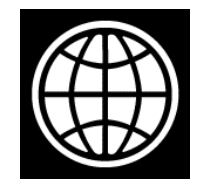

The World Bank February, 2016

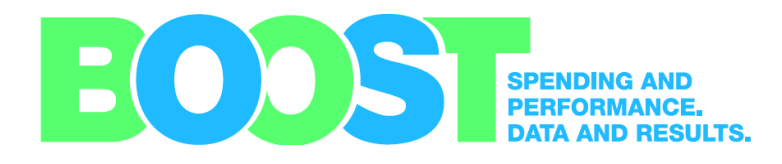

# **Contents**

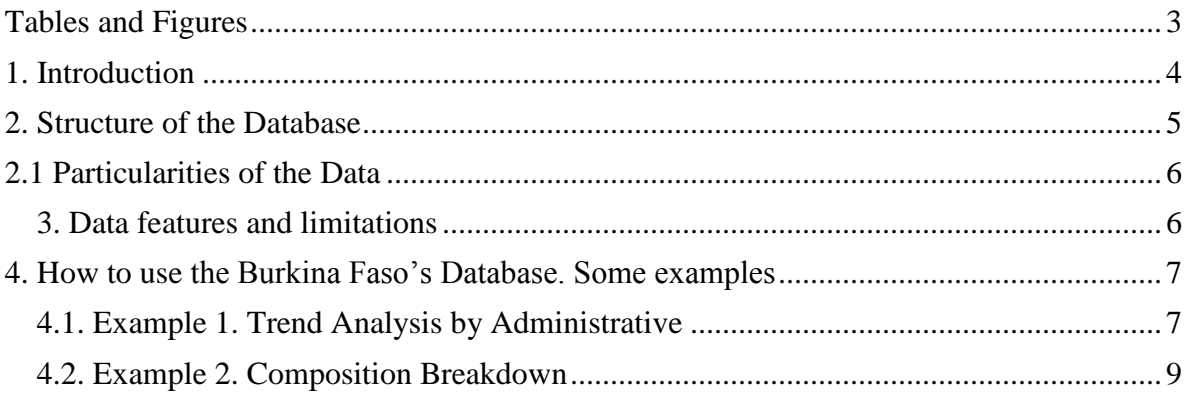

#### <span id="page-2-0"></span>**Tables and Figures** [Figure 1. Government Expenditure across year](#page-6-2) .....................................................................7 [Figure 2. Composition of Expenditure economic classification............................................9](#page-8-1)

# <span id="page-3-0"></span>**1. Introduction**

National budget includes all the figures that allow a government to implement its policies, programs and projects. Therefore, the national budget is critically important not only for the technical arm of the government, but also for civil society, researchers, donors, journalists and NGOs etc.

Despite the wide range of interest in the national budget, access to budgetary information is not always easy in a number of African countries. In addition to this, the budget data management is often spread amongst different agencies and ministries, making it difficult to gain a full picture of the budget and expenditures.

Enhancing the analytical capacity of Government and other stakeholders including civil society organizations, on financial allocation, execution and monitoring, is therefore expected to provide a critical and tangible support to improve the efficiency of the overall budget cycle and, as a consequence, to achieve more targeted results in fighting poverty. Achieving such outcomes becomes even more critical at a time when the capacity to effectively manage significant grants, donor assistance, investment flows and larger fiscal space is the core challenge for the country.

Against this background, the World Bank in collaboration with the Government of Burkina Faso has set up a user-friendly fiscal data platform – BOOST – in the country. BOOST's intuitive and easily exploitable format is expected to improve the quality of expenditure analysis and to permit a true and easy understanding of the expenditure data. It will increase national capacity in economic analytical functions and in the public access to fiscal data, especially thanks to its organizational, functional, economic and geographical classifications. It will enhance accountability as well as fiscal transparency, and will positively impact the overall quality of expenditure data.

This user manual provides an overview of the data collected by a World Bank team in cooperation with the Burkina Faso Government. The manual also presents the limitations of the data and how to exploit it. Using the data contained in the BOOST requires knowledge of Excel, notably the use of Pivot tables. The manual does not provide training in Excel but shows how to obtain the information needed by manipulating PivotTables. The collected data covers the period 2005-2013.

This document is organized as follows:

- 2. Structure of the Database provided by the Burkina Faso Government.
- 3. Data features
- 4. How to use the Burkina Faso Database (including examples)
- 4.1. Example 1. Trend Analysis by Administrative Unit
- 4.2. Example 2. Composition Breakdown

Burkina Faso's BOOST consists of three Excel spreadsheets: the first one, called "Variables description", describes the variables of the database. The second one, called "Raw Data", contains information at the line level and can be used by experts in budget and Excel to conduct in-depth analyses. "Raw Data" also feeds into the sheet "Pivot", which allows users to create customized tables using Excel's Pivot Table functionality.

The core BOOST team for Burkina Faso consists of Anand Rajaram [\(Arajaram@worldbank.org\)](mailto:Arajaram@worldbank.org), Yemdaogo Tougma [\(ytougma@worldbank.org\)](mailto:ytougma@worldbank.org) Samba Ba ([sba3@worldbank.org\)](mailto:sba3@worldbank.org), Mariam Diop [\(mdiop6@worldbank.org\)](mailto:mdiop6@worldbank.org), Massimo Mastruzzi [\(mmastruzzi@worldbank.org\)](mailto:mmastruzzi@worldbank.org), Ibrahim El ghandour ([ielghandour@worldbank.org\)](mailto:ielghandour@worldbank.org) and Please feel free to contact us with any questions or suggestions about BOOST.

#### <span id="page-4-0"></span>**2. Structure of the Database**

The data for Burkina Faso includes the allocated budget and executed figures by different agencies of the central government. The data is disaggregated by administrative, economic, geographic and functional classification as well as source of funding.

The data is sourced from the Integrated Management System of Public Finance. The Varibale "Chapitre" Admin2 is breakdown into 2 parts: Project and Chaptitre.

Burkina Faso's BOOST presents six steps of budgetary cycle. Burkina Faso's BOOST does not include data on revenue.

- Approved budget (*Dotation initiale*), which is the budget approved.
- Revised budget (*Dotation revisée*), which is the revised budget
- Committed (*Engagés*)
- Liquated *(Liquidés)*
- *Ordered (Ordonnances)*
- Paid (*Prise en charge)*

Table 1 below classifies the variables of the Burkina Faso's database according to the economic, and administrative classifications

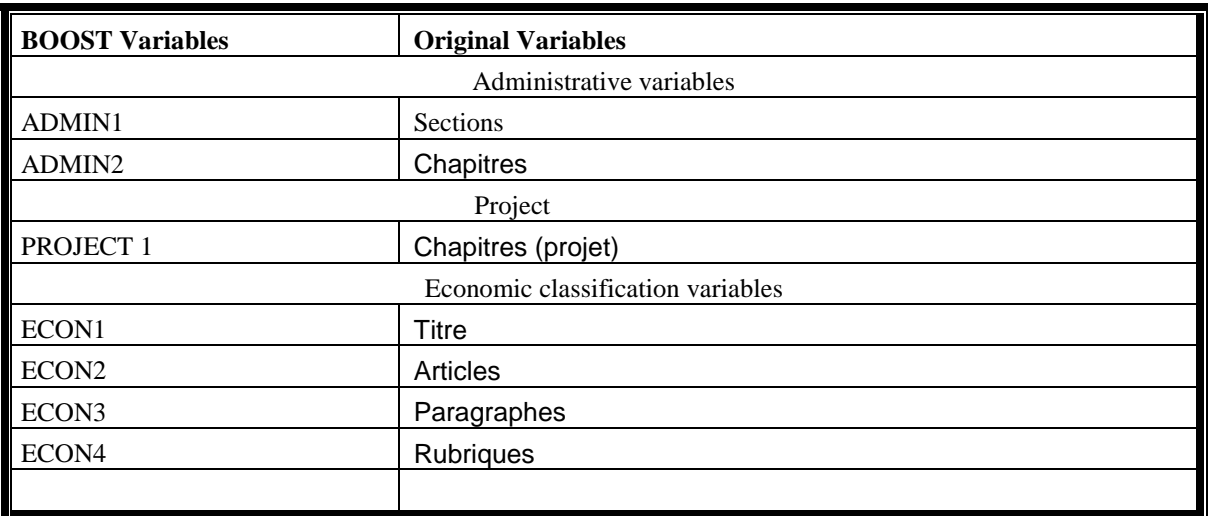

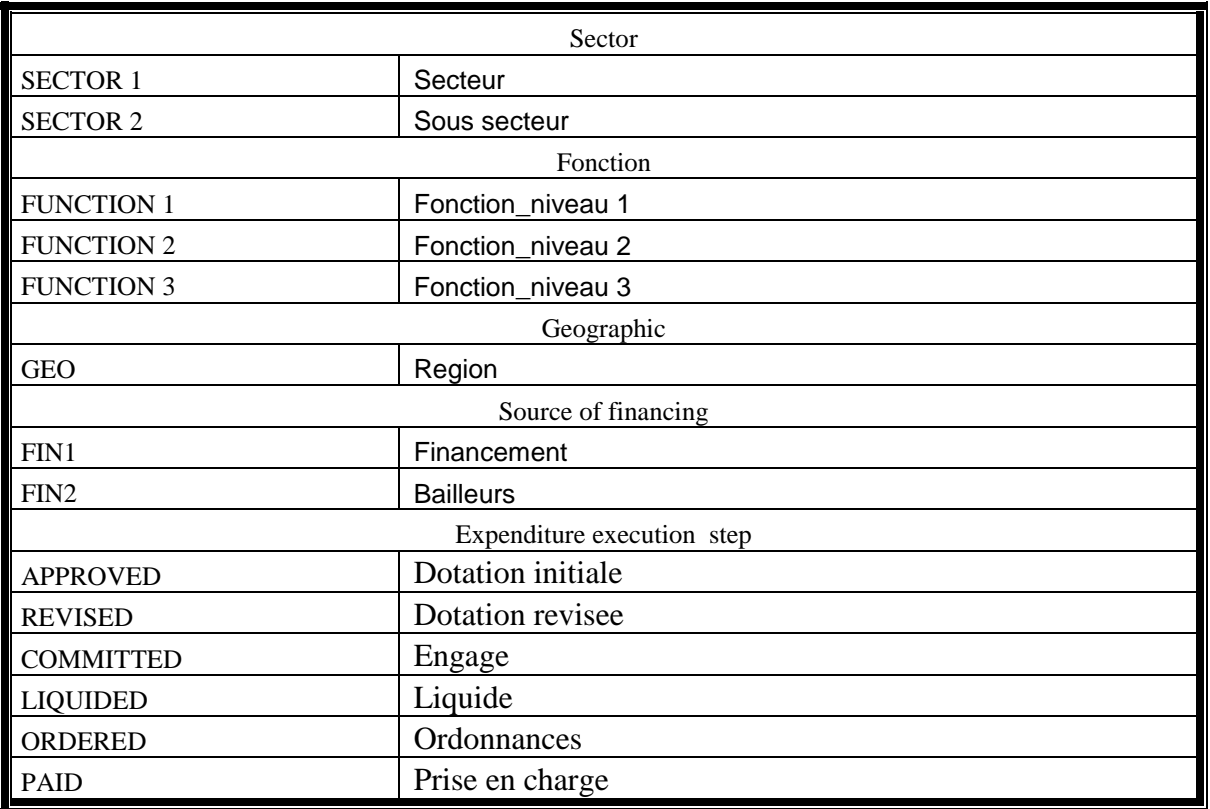

## <span id="page-5-0"></span>**2.1 Particularities of the Data**

The data includes detail external fund in the approved and revised budgets but in the execution it includes an aggregated amount. The user should be careful when doing external fund analysis. For further detail, please contact team or Burkina Faso authorities. For geographic analysis, the users should be careful because of the importance of the cross cutting expenditure. "Central" is related to cross cutting expenditure which includes investments and non-capital expenditures. The other Geographic expenditures include only salaries and goods and services expenditures.

In term of the quality, the budget execution amount (ordered) in the BOOST is equal to the one officially recognized by the parliament.

## <span id="page-5-1"></span>**3. Data features and limitations**

The main limitations of the Burkina Faso's database are:

• The BOOST data does not include expenditures for State Owned Enterprises, nor any information on revenue, since this type of information is either unavailable in the IFMIS or was not shared with the WB team.

#### <span id="page-6-0"></span>**4. How to use the Burkina Faso's Database. Some examples**

For ease of use, the team has developed a standard user interface to access the BOOST government expenditure database with the help of Excel PivotTables.

*A PivotTable report is an interactive way to quickly summarize large amounts of data, to analyze numerical data in detail and to answer unanticipated questions about your data. A PivotTable report is especially designed for:*

 *Querying large amounts of data in many userfriendly ways.*

- *Subtotaling and aggregating numeric data, summarizing data by categories and subcategories, and creating custom calculations and formulas.*
- *Expanding and collapsing levels of data to focus your results and drilling down to details from the summary data for areas of interest to you.*
- *Moving rows to columns or columns to rows (or "pivoting") to see different summaries of the source data.*
- *Filtering, sorting, grouping, and conditionally formatting the most useful and interesting subset of data to enable you to focus on the information that you want.*
- *Presenting concise, attractive, and annotated online or printed reports.<sup>1</sup>*

PivotTables are straightforward and easy to use and allow for quick, customizable analyses of large amounts of data. This section presents several examples of using the BOOST PivotTable interface to general custom reports. With BOOST, as with many things in life, the best way to learn is by doing.<sup>2</sup>

#### <span id="page-6-1"></span>**4.1. Example 1. Trend Analysis by Administrative**

Figure 1 below presents a simple example of time trend analysis at the macro level. It reports total government expenditures from 2005 to 2013, broken down by the top- level administrative classification. To generate this PivotTable, *ADMIN1* is placed in the Row Labels box, *Year* in the Column Labels box, and the values in the body of the table consist of the sum of the *REVISED BUDGET* variable.

 $\overline{a}$ 

<sup>1</sup> For more information on Excel PivotTables, please consult the help function in Microsoft Excel or this helpful overview of the Microsoft website: [http://office.microsoft.com/en-us/excel-help/overview-of](http://office.microsoft.com/en-us/excel-help/overview-of-pivottable-and-pivotchart-reports-HP010177384.aspx)[pivottable-and-](http://office.microsoft.com/en-us/excel-help/overview-of-pivottable-and-pivotchart-reports-HP010177384.aspx) [pivotchart-reports-HP010177384.aspx.](http://office.microsoft.com/en-us/excel-help/overview-of-pivottable-and-pivotchart-reports-HP010177384.aspx)

 $\frac{1}{2}$  The minimum technical requirements for using the Moldova BOOST government expenditure database are as follows: (i) a computer with at least 1 GB of RAM (2 GB preferred); (ii) Microsoft Excel version 2007 or later (or similar database software that allows loading of files with at least one million lines of data).

<span id="page-6-2"></span>**Figure** Error! Main Document Only.**. Government Expenditure across year**

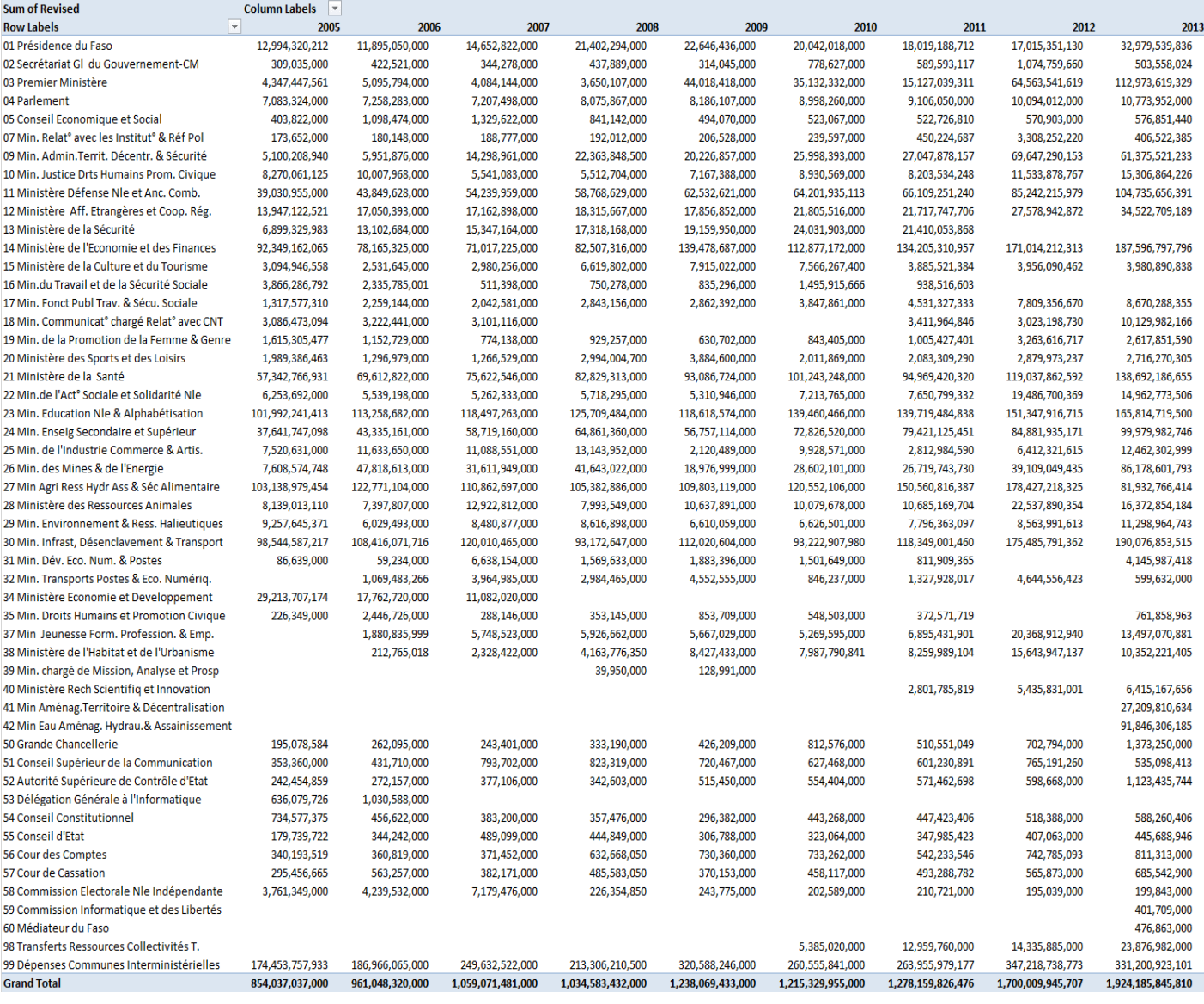

### <span id="page-8-0"></span>**4.2. Example 2. Composition Breakdown**

The figure 2 below combines government expenditures data (2005-2013) by economic category and source of funding classification in Burkina Faso. To generate this PivotTable, *ECON1* is placed in the Row Labels box, and the *Year* (2005-2013) variable is used as a filter. The values in the body of the table consist of the sum of the *REVISED* variable.

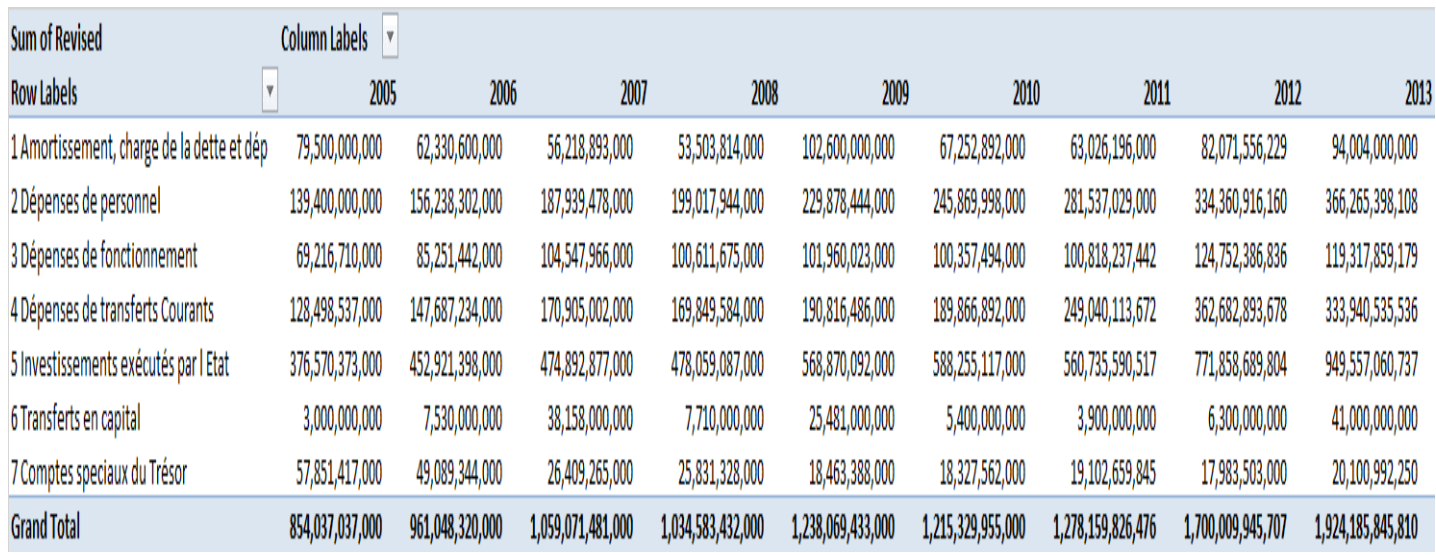

<span id="page-8-1"></span>**Figure 1. Composition of Expenditure economic and administrative classification**